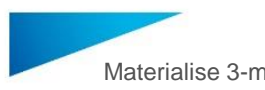

Materialise 3-matic Medical 15.0 – Návod k použití softwaru | L-101229-01 1

# 1 Popis zdravotnického softwaru 3-matic

Materialise 3-matic Medical je software, který kombinuje nástroje CAD s možnostmi předzpracování (síťování). Za tímto účelem zpracovává triangulační (STL) soubory, díky čemuž jsou tyto soubory vhodné pro volná 3D data, jako jsou anatomické údaje získané ze segmentace lékařských snímků (z Mimics Medical). Jako takový, lze software 3-matic Medical považovat za software, který umožňuje anatomickou CAD nebo to, co společnost Materialise nazývá "inženýrstvím podle anatomie" (Engineering on Anatomy). Software 3matic Medical lze používat jako zdravotnický prostředek v rámci omezení uvedených níže v prohlášení o zamýšleném použití.

3-matic Medical lze používat pro import anatomických dat a dalších 3D objektů v STL formátu nebo v četných formátech CAD. CATIA, IGES, STEP atd. Po jejich nahrání mohou být objekty použity pro řadu aplikací, například pro měření, návrh, modelování a 3D tisk.

Moduly, které lze získat pro software 3-matic Medical, umožňují uživatelům provádět důkladná 3D měření a analýzy, navrhovat implantát nebo chirurgickou vodící šablonu nebo připravit síť pro modely vytvořené metodou konečných prvků.

### 2 Indikace k použití

Software 3-matic Medical je určen k použití jako software pro počítačem podporované návrhy a výrobu zdravotnických exoprotéz a endoprotéz, lékařského a dentálního/ortodontického příslušenství a dentální rekonstrukce.

## 3 Varování a doporučení

Zdravotnický software 3-matic Medical by měl být používán pouze vyškolenými profesionály. Máte-li zájem o získání těchto zkušeností, doporučujeme, aby se všichni uživatelé zúčastnili školení nabízeného odborníkem společnosti Materialise.

Jak je uvedeno v licenční smlouvě s koncovým uživatelem, společnost Materialise poskytuje záruku během záruční doby, že software 3-matic Medical bude fungovat v podstatné míře v souladu s funkčními specifikacemi v dokumentaci. Jakákoli jiná záruka, ať už výslovná nebo implicitní, včetně mimo jiné jakékoli záruky týkající se vhodnosti pro daný účel, bezpečnosti, výkonu nebo účinnosti lékařského použití nebo zařízení, pro které je použit software 3-matic Medical, je odmítána.

Software 3-matic Medical zobrazuje měření se 4 místy za desetinnou čárkou. Přesnost měření je omezena zdrojem dat.

Text Python, zapsaný uživatelem musí být vždy ověřen uživatelem před použitím pro jakýkoli účel. Text Python, zapsaný pro předchozí verze softwaru 3-matic Medical by měl být uživatelem před použitím pro aktuální verzi opětovně ověřen.

### 4 Tipy a opatření pro správnou praxi

Rádi bychom vás upozornili, že kvalita a rozlišení trojúhelníkové sítě může ovlivnit výsledek navrhování nebo analýzy. Pro dosažení nejlepších výsledků doporučujeme brát v potaz průmyslové standardy a dodržovat je.

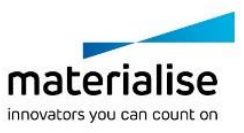

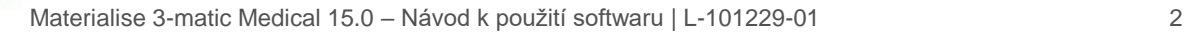

## 5 Návod k použití

#### 5.1. Spuštění softwaru 3-matic Medical

Po instalaci softwaru do počítače poklepejte na ikonu 3-matic Medical na ploše. Začít můžete také kliknutím na **tlačítko Start** → (spustit) All Programms (Všechny programy) → **Materialise 3-matic Medical**. Ujistěte se, že jste vybrali *vydání Medical (pro zdravotnictví)* pro klinické aplikace.

Software Materialise je chráněn klíčovým souborem. Při prvním spuštění softwaru 3-matic Medical nebo po vypršení platnosti vašeho klíče, se automaticky spustí Průvodce požadavkem na klíč, který vám pomůže s registračním procesem. Dostupné možnosti jsou vysvětleny v **referenční příručce**. Doporučujeme vybrat v průvodci požadavku na klíč možnost "instant activation" (okamžitá aktivace). Tím dojde k automatickému obnovení licenčního souboru klíče po vypršení platnosti, pokud máte přístup k internetu \*.

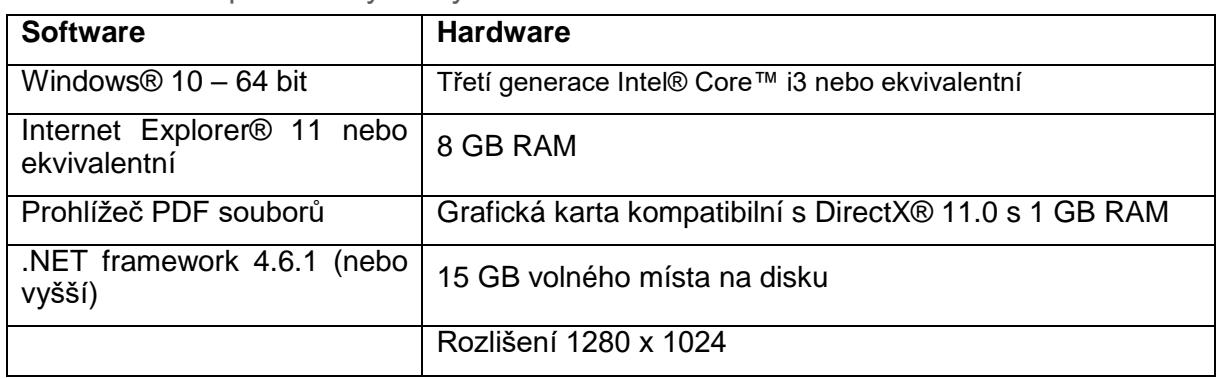

#### 5.2. Minimální požadavky na systém

Poznámka: Uživatelé Mac® mohou nainstalovat systém MIS pomocí Boot Camp® v kombinaci s podporovaným operačním systémem Windows.

5.3. Preferované požadavky na systém

| <b>Software</b>                                        | <b>Hardware</b>                                        |
|--------------------------------------------------------|--------------------------------------------------------|
| Windows $@$ 10 - 64 bit                                | Třetí generace Intel® Core™ i5/i7 nebo ekvivalentní    |
| Internet Explorer <sup>®</sup> 11 nebo<br>ekvivalentní | 16 GB RAM                                              |
| Prohlížeč PDF souborů                                  | Grafická karta kompatibilní s DirectX® 11.0 s 2 GB RAM |
| NET framework 4.6.1 (nebo<br>vyšší)                    | 20 GB volného místa na disku                           |
|                                                        | Rozlišení 1920 x 1080 nebo vyšší                       |

\* Mohou být uplatněna další kritéria.

Doporučuje se používat náš software v hardwarovém a/nebo síťovém prostředí, ve kterém jsou zavedeny kybernetické bezpečnostní kontroly včetně antiviru a použití brány firewall.

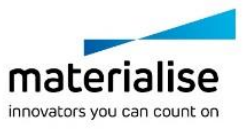

Materialise 3-matic Medical 15.0 – Návod k použití softwaru | L-101229-01 3

5.4. Popis symbolů použitých v poli "o softwaru" (About)

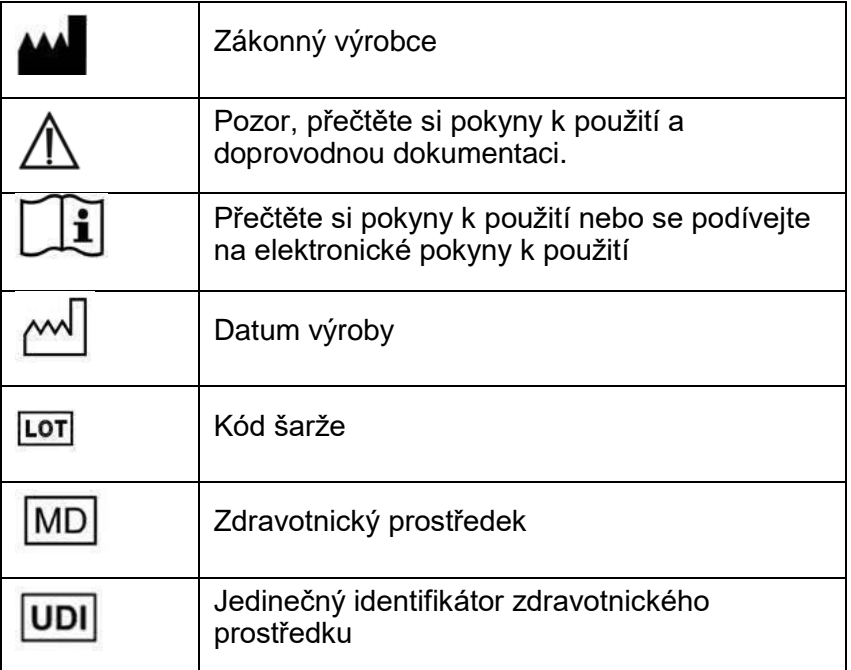

Návod k použití k softwaru Materialise 3-matic Medical je dodáván v elektronické podobě ve formátu PDF na [www.materialise.com/electronic-instructions-for-use.](http://www.materialise.com/electronic-instructions-for-use) Papírovou verzi lze vyžádat zasláním e-mailu na [leaflet@materialise.be](mailto:leaflet@materialise.be) Obdržíte ji do 7 kalendářních dnů zdarma.

Materialise 3-matic Medical 15.0 – Návod k použití softwaru | L-101229-01 4

# 6 Kontaktní údaje výrobce

#### **Vyrobeno v květnu 2020:**

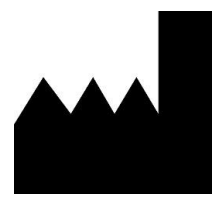

Materialise NV Technologielaan 15 3001 Leuven, Belgie Telefon: +32 16 39 66 11 [http://www.materialise.com](http://www.materialise.com/)

 $C \in$ 

1639 3-matic Medical je výrobek s označením CE.

Australský sponzor:

Emergo Australia; Level 20, Tower II Darling Park; 201 Sussex Street; Sydney NSW 2000; Austrálie

© 2020 – Materialise N.V. Všechna práva vyhrazena.

Materialise, logo Materialise a názvy produktů Mimics a 3-matic jsou ochranné známky společnosti Materialise NV.

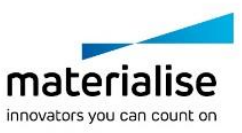